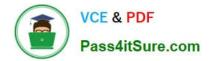

# 70-740<sup>Q&As</sup>

Installation, Storage, and Compute with Windows Server 2016

# Pass Microsoft 70-740 Exam with 100% Guarantee

Free Download Real Questions & Answers **PDF** and **VCE** file from:

https://www.pass4itsure.com/70-740.html

100% Passing Guarantee 100% Money Back Assurance

Following Questions and Answers are all new published by Microsoft Official Exam Center

Instant Download After Purchase

100% Money Back Guarantee

- 😳 365 Days Free Update
- 800,000+ Satisfied Customers

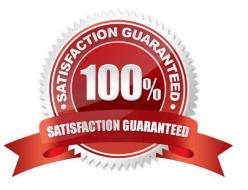

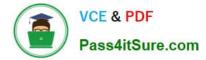

### **QUESTION 1**

You have a Windows Server 2016 Server Core named Server1.

Server1 is configured to perform real-time protection scans by using Windows Defender.

You need to ensure that all of the files located in D:\App1\Data are excluded from the real-time protection scans.

What should you do?

A. Run the Set-MpPreference cmdlet and specify the -ExclusionPath parameter

B. Run the Get-ChildItem cmdlet and specify the -Exclude parameter

C. From the properties of the D:\App1\Data folder, modify the permissions

D. From a command prompt, run the attrib command and specify the -s parameter

E. From the properties D:\App1\Data folder, enable the Hidden attribute.

F. Run the Import-ShieldingDataFile cmdlet and specify the -ShieldingDataFilePath parameter

G. Run the Protect-ShieldingDataFile cmdlet and specify the -ShieldingDataFilePath parameter.

Correct Answer: A

The Set-MpPreference cmdlet configures preferences for Windows Defender scans and updates. https://docs.microsoft. com/en-us/windows/security/threat-protection/windows-defender-antivirus/configure-extension-file-exclusions-windows-defender-antivirus/configure-extension-file-exclusions-windows-defender-antivirus/configure-extension-file-exclusi

### **QUESTION 2**

Your network contains an Active Directory domain named contoso.com. The domain contains two servers named Server1 and Server2 that run Windows Server 2016. Server1 and Server2 have multiple local disks attached.

You need to create a storage pool by using Storage Spaces Direct.

Which three actions should you perform in sequence? To answer, move the appropriate actions from the list of actions to the answer area and arrange them in the correct order.

Select and Place:

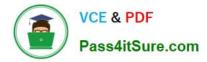

### Actions

### **Answer Area**

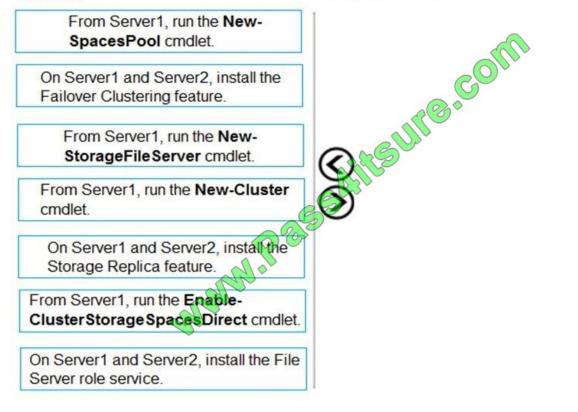

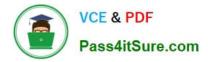

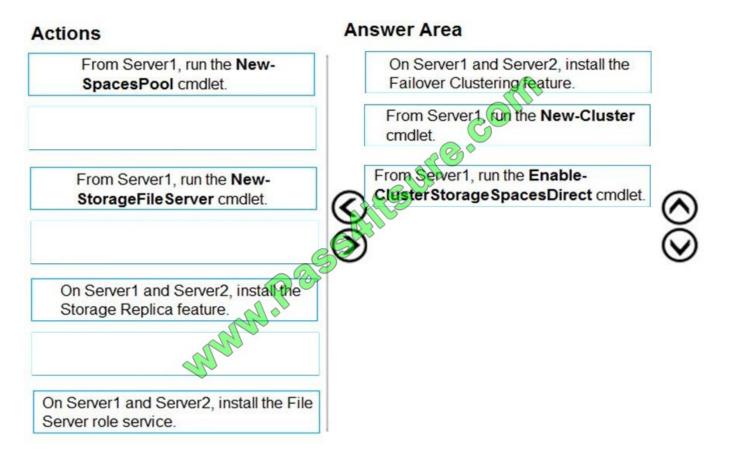

References: https://docs.microsoft.com/en-us/windows-server/storage/storage-spaces/deploy-storage-spaces-direct

### **QUESTION 3**

You have a server named Server1 that runs Windows Server 2016 Server1 is a Hyper-V host.

You have two network adapter cards on Server1 that are Remote Direct Memory Access (RDMA) -capable.

You need to aggregate the bandwidth of the network adapter cards for a virtual machine on Server1.

The solution must ensure that the virtual machine can use the RDMA capabilities of the network adapter cards.

Which command should you run first? To answer, select the appropriate options in the answer area.

Hot Area:

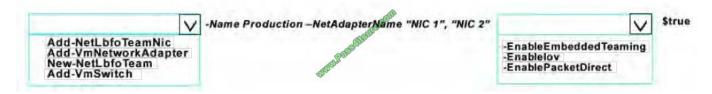

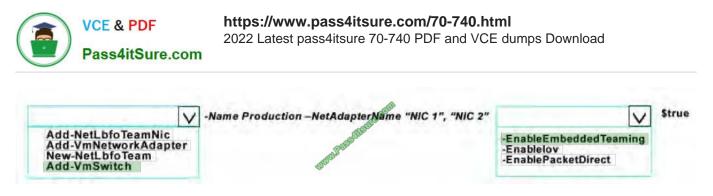

References: https://docs.microsoft.com/en-us/windows-server/virtualization/hyper-v-virtual-switch/rdma-and-switch-embedded-teaming

### **QUESTION 4**

You have a server named Server1 that runs Windows Server 2016. Server1 is a Hyper-V host.

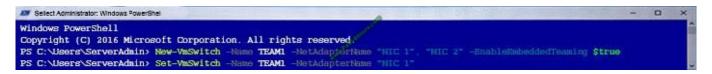

You run the commands shown in the following graphic:

Use the drop-down menus to select the answer choice that completes each statement based on the information presented in the graphic.

Hot Area:

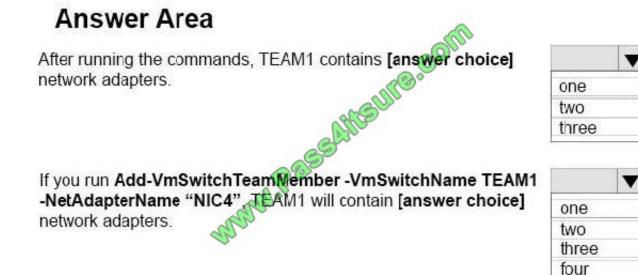

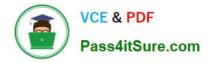

# **Answer Area**

After running the commands, TEAM1 contains [answer choice] network adapters.

| one   |   |
|-------|---|
| two   |   |
| three | _ |

If you run Add-VmSwitchTeamMember -VmSwitchName TEAM1 -NetAdapterName "NIC4", TEAM1 will contain [answer choice] network adapters.

|       | V |
|-------|---|
| one   |   |
| two   |   |
| three |   |
| four  |   |

### **QUESTION 5**

You have Hyper-V virtual machines that run 50 web servers, 10 Microsoft SQL Server servers. 10 file servers, and eight domain controllers.

You need to implement a backup strategy that meets the following requirements:

\*Backs up all servers

\*Centralizes backup management

\*Performs application-level backups

\*Provides the ability to perform bare metal recovery

What should you use?

- A. Microsoft Azure VM Backup
- B. Microsoft Azure Backup Agent
- C. Windows Server Backup
- D. Microsoft Azure Backup Server

Correct Answer: D

References: https://docs.microsoft.com/en-us/azure/backup/backup-introduction-to-azure-backup

### **QUESTION 6**

70-740 Practice Test | 70-740 Exam Questions | 70-740 Braindumps

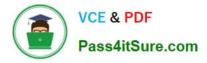

On a new server, you install Windows Server 2016 and then you install the Hyper-V server role.

You need to ensure that you can deploy Windows containers that use an image of the Server Core installation of Windows Server.

Which four commands should you use in sequence? To answer, move the appropriate commands from the list of commands to the answer area and arrange them in the correct order.

Select and Place:

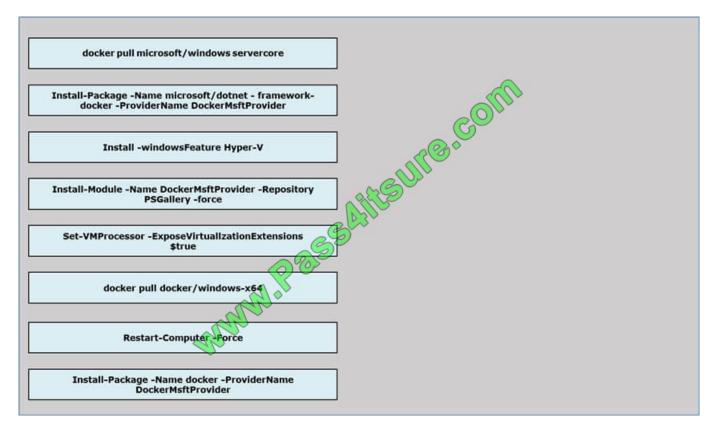

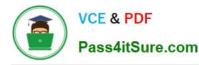

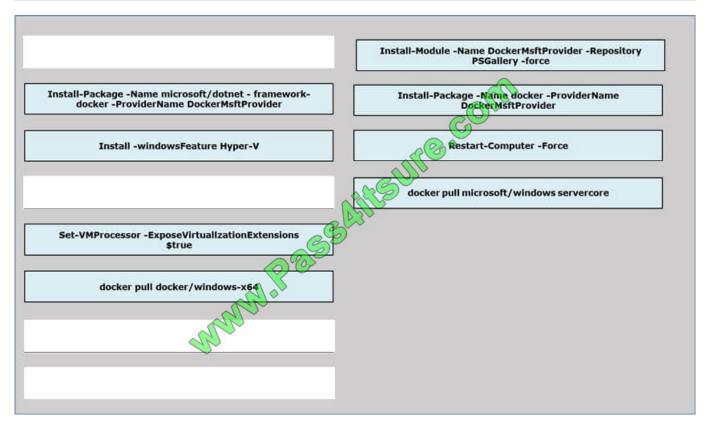

References: https://docs.microsoft.com/en-us/virtualization/windowscontainers/deploy-containers/deploy-containers-on-server

### **QUESTION 7**

You have a Hyper-V host named Server1 that runs Windows Server 2016. Server1 host a virtual machine named VM1. VM1 has the following settings:

1.

Nested virtualization is enabled.

2.

Dynamic Memory is disabled.

VM1 is currently running.

You need to adjust the amount of memory assigned to VM1 as quickly as possible.

What should you do first?

A. Change the memory buffer setting of VM1.

B. Pause VM1.

C. Shut down VM1.

D. Enable Dynamic Memory for VM1.

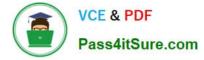

#### Correct Answer: C

References: https://docs.microsoft.com/en-us/virtualization/hyper-v-on-windows/user-guide/nested-virtualization

### **QUESTION 8**

You have an application named App1 App1 is distributed to multiple Hyper-V virtual machines in a multitenant environment You need to ensure that the traffic is distributed evenly among the virtual machines that host App1 What should you include in the environment?

A. Network Controller and Windows Server Network Load Balancing (NLB) nodes

B. Network Controller and Windows Server Software Load Balancing (SLB) nodes

C. an RAS Gateway and Windows Server Network Load Balancing (NLB) nodes

D. an RAS Gateway and Windows Server Software Load Balancing (SLB) nodes

Correct Answer: D

### **QUESTION 9**

You are configuring a Windows Server 2016 failover cluster in a workgroup.

Before installing one of the nodes, you run the ipconfig /all command and receive the following output

Windows IP Configuration

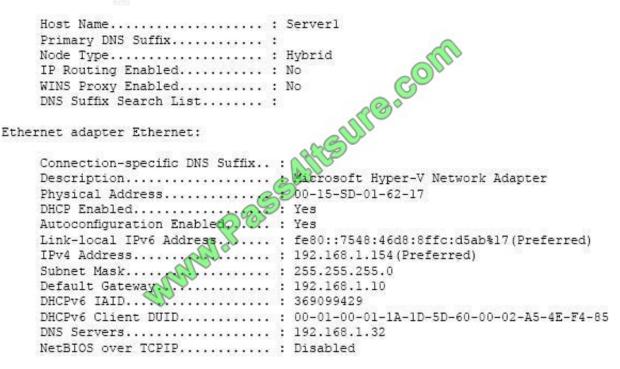

You need to ensure that Server 1 can be added as a node in the cluster What should you do1?

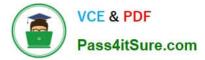

- A. Assign a static IP address
- B. Change the Node Type to Broadcast
- C. Configure a DNS suffix
- D. Enable NetBIOS over TCP/IP

Correct Answer: C

### **QUESTION 10**

You have a server named Server1 that contains five volumes.

You install Data Deduplication on Server1.

You plan to enable Data Deduplication on volumes that can achieve a space saving of 50 percent or greater.

What should you run to identify on which volumes you should enable Data Deduplication?

- A. ddpeval.exe
- B. Optimize-Volume
- C. ddpcli.exe
- D. diskpart.exe
- E. Get-DedupVolume
- Correct Answer: A

https://docs.microsoft.com/en-us/windows-server/storage/data-deduplication/install-enable

### **QUESTION 11**

### HOTSPOT

You have a Hyper-V host named Server1. Server1 hosts a virtual machine named VM1 that has two network adapters.

You need to create a NIC team on VM1.

Which cmdlets should you run? To answer, select the appropriate options in the answer area.

NOTE: Each correct selection is worth one point.

Hot Area:

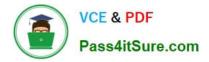

### Answer Area

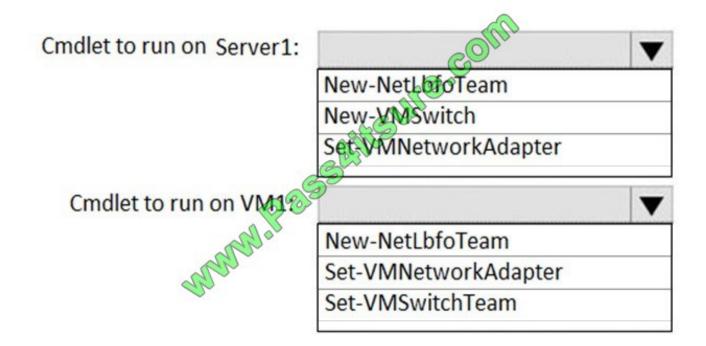

Correct Answer:

## **Answer Area**

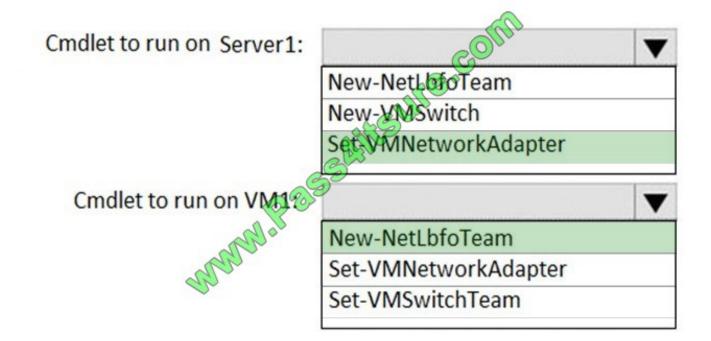

References: https://docs.microsoft.com/en-us/windows-server/networking/technologies/nic-teaming/create-a-new-nic-team-on-a-host-computer-or-vm https://docs.microsoft.com/en-us/powershell/module/netlbfo/new-

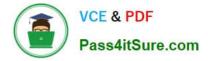

netlbfoteam?view=win10-ps

### **QUESTION 12**

You have a server named Server1 that runs Windows Server 2016. Server1 contains a volume named D. Volume D contains the folders shown in the following table.

| Name    | Size   | Description                                                                                          |
|---------|--------|----------------------------------------------------------------------------------------------------|
| Folder1 | 200 GB | Contains Microsoft Word documents and<br>PowerPoint presentations that are encrypted by<br>using EFS |
| Folder2 | 200 GB | Contains several VHDX files that contain<br>installations of Windows 10                              |
| Folder3 | 200 GB | Contains uncompressed BMP images                                                                     |
| Folder4 | 200 GB | Application source files for different versions of<br>Microsoft Office                               |

You enable Data Deduplication.

Which folder will benefit the least from Data Deduplication?

- A. Folder2
- B. Folder3
- C. Folder1
- D. Folder4

Correct Answer: C

References: https://docs.microsoft.com/en-us/windows-server/storage/data-deduplication/overview

### **QUESTION 13**

You have a Windows container host named Server1.

On Server1, you create a container named Container1.

You need to mount C:\ContainerFiles from Server1 to Container1.

What should you run?

- A. dockerd --storage-opt dm.mountopt=ContainerFiles
- B. docker run -it -v c:\ContainerFiles Container1
- C. dockerd --storage-opt dm.datadev=/c/ContainerFiles

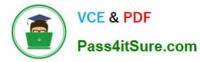

### D. docker run -it -vc:\ContainerFiles:c:\ContainerFiles Container1

Correct Answer: D

### **QUESTION 14**

#### DRAG DROP

Your network contains an Active Directory domain named contoso.com. The domain contains a server named Server1 that runs Windows Server 2016.

Server1 allows inbound connectivity from all computers in the contoso.com domain. Server1 has an IP address of 192.168.0.10.

Server1 hosts a Windows container named Container1. Container1 hosts a website that is accessible on port 80.

You need to ensure that you can use the Docker client to manage Container1 from any computer in the domain.

Which three cmdlets should you run in sequence? To answer, move the appropriate cmdlets from the list of cmdlets to the answer area and arrange them in the correct order.

Select and Place:

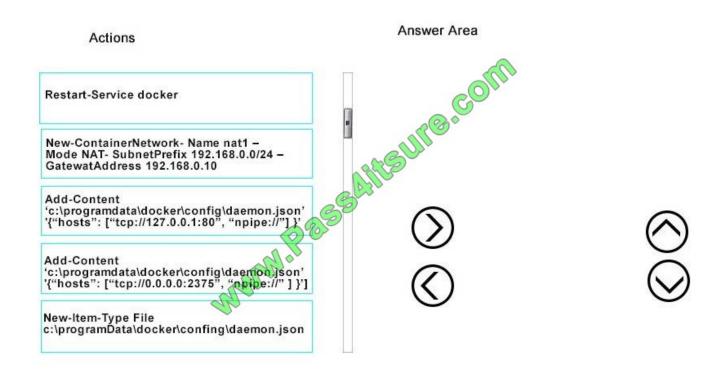

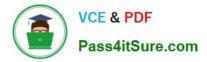

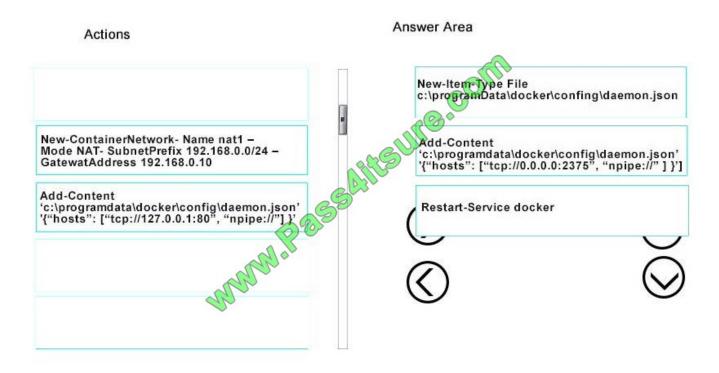

https://glennsarti.github.io/blog/getting-started-with-windows-containers/ https://docs.microsoft.com/en-us/virtualization/windowscontainers/manage-containers/container-networking

### **QUESTION 15**

Your network contains an Active Directory domain named contoso.com. The domain contains the servers shown in the following table.

| Name    | Operating system 🔊     | Data Deduplication |
|---------|------------------------|--------------------|
| Server1 | Windows Server 2016    | Enabled            |
| Server2 | Windows Server 2016    | Not installed      |
| Server3 | Windows Server 2012 R2 | Enabled            |

Server1 has a volume named D that contains the files shown in the following table.

| Name         | Size  |  |
|--------------|-------|--|
| File1.txt    | 20 KB |  |
| File2.docx   | 1 MB  |  |
| File3.vhdx 🛷 | 10 GB |  |

Server1 fails.

You plan to move volume D to a different server.

Which files can you access if you move volume D to Server2 or Server3? To answer, select the appropriate options in

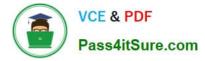

the answer area.

NOTE: Each correct selection is worth one point.

Hot Area:

### **Answer Area**

| Server2: | afin                                  | ▼ |
|----------|---------------------------------------|---|
|          | File1.txt only                        |   |
|          | File1.txt and File2.docx only         |   |
|          | File1.txt, File2.docx, and File3.vhdx |   |
|          | None of the files                     |   |
| Server3: | 0855                                  | ▼ |
|          | File1.txt only                        |   |
|          | File1.txt and File2.docx only         |   |
|          | File1.txt, File2.docx, and File3.vhdx |   |
|          | None of the files                     |   |

Correct Answer:

### Answer Area

| Server2: | and                                   | • |
|----------|---------------------------------------|---|
|          | File1.txt only                        |   |
|          | File1.txt and File2.docx only         |   |
|          | File1.txt, File2.docx, and File3.vhdx |   |
|          | None of the files                     |   |
| Server3: | 0850                                  | ▼ |
|          | File1.txt only                        |   |
|          | File1.txt and File2.docx only         |   |
| 9        | File1.txt, File2.docx, and File3.vhdx |   |
|          | None of the files                     |   |

70-740 Practice Test

70-740 Exam Questions

70-740 Braindumps

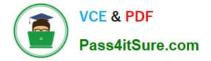

To Read the Whole Q&As, please purchase the Complete Version from Our website.

# Try our product !

100% Guaranteed Success
100% Money Back Guarantee
365 Days Free Update
Instant Download After Purchase
24x7 Customer Support
Average 99.9% Success Rate
More than 800,000 Satisfied Customers Worldwide
Multi-Platform capabilities - Windows, Mac, Android, iPhone, iPod, iPad, Kindle

We provide exam PDF and VCE of Cisco, Microsoft, IBM, CompTIA, Oracle and other IT Certifications. You can view Vendor list of All Certification Exams offered:

### https://www.pass4itsure.com/allproducts

### **Need Help**

Please provide as much detail as possible so we can best assist you. To update a previously submitted ticket:

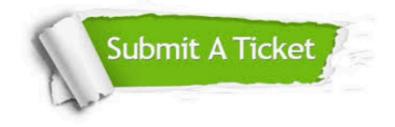

#### **One Year Free Update**

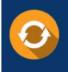

Free update is available within One Year after your purchase. After One Year, you will get 50% discounts for updating. And we are proud to boast a 24/7 efficient Customer Support system via Email.

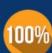

Money Back Guarantee To ensure that you are spending on

To ensure that you are spending on quality products, we provide 100% money back guarantee for 30 days from the date of purchase.

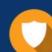

#### Security & Privacy

We respect customer privacy. We use McAfee's security service to provide you with utmost security for your personal information & peace of mind.

Any charges made through this site will appear as Global Simulators Limited. All trademarks are the property of their respective owners. Copyright © pass4itsure, All Rights Reserved.